# **PD SOFTWARE MS-DOS**

# **È nato HAL 9000**

*di Paolo Ciardelli*

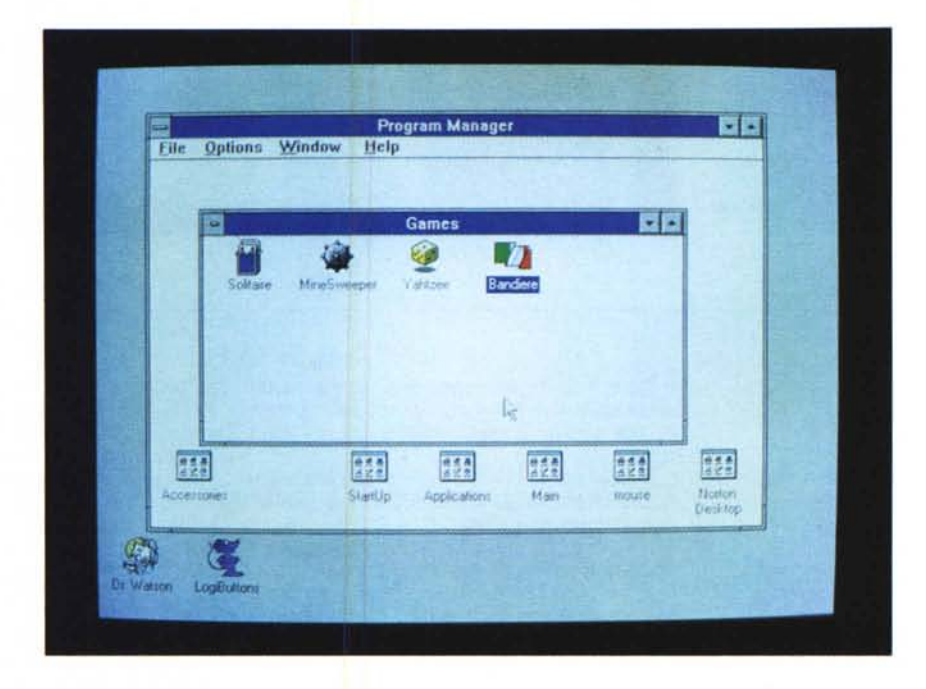

*Presso gli stabilimenti della HAL nel Nevada, il* 72 *gennaio* 7992 è *venuto alla luce un elaboratore della serie 9000. Il suo ideatore, il dottor Chandra,* è *lieto di diffondere la notizia. Così si sarebbe svolto nella realtà una delle parti del racconto di fantascienza che più di altri ha inciso nel nostro quotidiano. Un prologo che non ha nessun collegamento con la rubrica di recensione software, ma mi sembrava opportuno ricordare questa data dopo che personalmente l'ho aspettata per ventidue anni ed anche perché mentre mi accingevo a testare il gioco «Bandiere!» ho chiamato il secondo giocatore HAL 9000. Tornando alla realtà della programmazione ecco una carrellata di software di pubblico dominio* e *shareware tutto italiano*

#### *Bandiere!*

*Autore Luca Mariani*

Si tratta di un gioco molto semplice per uno o due giocatori, un po' lo «Scopri e Vinci!».

Nella versione di default (quella attivata al lancio del gioco) due giocatori devono cercare 12 coppie di bandiere uguali nascoste casualmente sotto 24 pulsanti.

Selezionando apposite scelte del menu

«opzioni» è possibile cimentarsi nella ricerca di 8 terne o addirittura 6 quaterne di bandiere uguali.

Lo svolgimento del gioco è semplice: a turno i giocatori scelgono con il mouse 2, 3, 4 tasti (a seconda della modalità scelta); i tasti cliccati scompaiono mostrando le bandiere sottostanti. Se le bandiere sono diverse vengono nuovamente nascoste e il gioco passa all'altro giocatore, se invece esse sono tutte uguali chi è di turno guadagna un punto e mantiene il gioco.

Selezionando l'apposita voce del menu «opzioni» è possibile passare in modalità solitario.

In questa modalità un solo giocatore gioca contro se stesso. Infatti mentre per ogni coppia, terna o quaterna di bandiere ugual ritrovata egli guadagna 5 punti, per ogni errore compiuto ne perde due.

In questa modalità il quadro di gioco mostra il punteggio più alto realizzato per il genere di partita giocata (con 2, 3, 4 bandiere).

I record vengono aggiornati ogni volta che il giocatore li migliora.

È possibile azzerare i record con la scelta «Azzera record» del menu «opzioni».

Quando viene lanciato il programma, appare per primo un box che ricorda che per inserire i nomi dei giocatori basta cliccare sugli appositi riquadri bianchi della finestra di gioco.

Infatti selezionando con il mouse uno di tali riquadri si ottiene l'apertura di una finestra di dialogo che richiede il nome del giocatore interessato.

Tale nome può essere variato in ogni momento ripetendo l'operazione.

Selezionando questa scelta si ottiene un quadro di aiuto contenente una sintesi di quanto contenuto in questo file.

Selezionando questa voce si ottengono informazioni sulla versione del programma, sulla sua natura di PD Software e sull'autore.

### Bandierel ъ 西南  $\overline{2}$ लह  $5/10$ π VT. 團 丽 丽 團 **THE** 翮

*Ecco la schermata del programma Bandiere/, simile al gioco "Scopri e Vinci/". Come si può capire gira in ambiente Windows.*

## *Utility PC*

*Autore Damiano Parotti*

Questo programma comprende 7 file di utility che permettono di agevolare il lavoro dell'utente con il computer qualunque sia la sua esigenza.

I programmi sono stati creati con il Turbo Pascal 5.5 e collaudati su un personal XT compatibile IBM.

Non è richiesta nessuna configurazione hardware speciale per l'utilizzo di questi programmi, solo il file LASTDAY.EXE richiede che il proprio PC sia dotato di un orologio interno per poter registrare la data attuale.

La quota di registrazione per questo programma è di L. 15.000 da inviare all'autore.

Il comando FINDTEXT è molto utile per «filtrare» un file non di testo, ad esempio un file eseguibile, un file di un Word Processor od un file di un Database ed ottenere in uscita un file totalmente ASCII, oppure per cercare del testo in un file eseguibile come ad esempio le istruzioni d'uso del programma, il nome del compilatore che lo ha generato ed altre informazioni varie.

Anche il comando NUMER viene usato per «filtrare» un file, che però deve essere ASCII, per visualizzare sullo schermo tutte le righe numerandole da 1 fino ad un massimo di 65535 righe.

Con questo programma è possibile ridirezionare l'input/output, e come parametri basta il nome del file.

Il comando LASTDAY per funzionare efficacemente deve essere inserito nel file AU-TOEXEC.BAT. In più il computer deve essere dotato di un orologio/calendario interno perché il programma ne fa uso.

Una volta inserito il nome del programma nel file AUTOEXEC.BAT, la prima volta che verrà fatto il boot del computer o riacceso, non emetterà nessun messaggio, ma verrà creato un file nascosto con riportato la data e l'ora dell'awiamento del computer. Le volte successive che verrà acceso il computer

o fatto il boot, il programma emetterà un messaggio indicando che giorno era, la data e l'ora quando è stato usato l'ultima volta il computer.

Il programma HDIR permette di nascondere una directory già creata, oppure di renderla nuovamente visibile.

I messaggi di errore che possono essere riportati dal programma sono tre:

1) «Nome file non dichiarato» se non è stato specificato il percorso; 2) «Parametro non dichiarato» se non è stato messo il parametro /H o /D; 3) «Errore Dos n.» se è avvenuto un errore di tipo DOS riporta un numero che permette di stabilire cosa ha provocato l'errore al programma.

Il comando RENDIR permette di cambiare nome a una directory, cosa che il DOS attualmente non permette.

Il comando INFODISK è molto utile per chi piace programmare, ma anche per l'utente che vuole essere sicuro che i dischi che possiede siano esenti da errori di fabbricazione.

Questo comando riporta molte informazioni sul disco esaminato, ecco ad esempio alcune informazioni riportate dal programma:

Capacità totale del disco Byte disponibili nel disco Tipo disco n. settori per traccia n. facce

n. tracce per faccia

- n. settori rovinati
- ecc.

Il comando CHECKFILE ha la funzione di effettuare il checksum dei file indicati.

Effettuare il checksum di un file, per chi non lo sapesse, è una operazione di controllo dei file indicati che verifica se eventualmente sono stati modificati, in caso affermativo segnala quali sono stati alterati.

Questo programma a differenza di altri in commercio, effettua un checksum molto dettagliato, infatti oltre a riportare il nome del file alterato, segnala anche la data del file e la lunghezza se sono stati modificati, inoltre ha il pregio di essere molto veloce a controllare i file, l'unica causa che può aumentare i tempi di esecuzione può dipendere solo dai limiti fisici del disk drive.

Un altro particolare molto importante di questo programma è che per effettuare il checksum dei file non fa un controllo soltanto al file ma due, dando così un alto livello di sicurezza dei risultati che il programma fornisce.

Il programma per poter effettuare il checksum dei file, la prima volta deve esaminarlo e creare un file \*.CHK dove mettere i dati riguardanti al file esaminato; solo così potrà controllare successivamente se il file è stato modificato, in caso contrario segnalerà che il file \*.CHK non esiste perciò non potrà controllare se tale file è stato alterato.

I messaggi di errore che il programma può riportare sono 4: 1) «Manca nome file» Avete dimenticato di mettere il nome del file che deve seguire dopo «CHECKFILE»; 2) «Il file specificato non esiste» Indica che il file non è stato trovato; 3) «Parametro sconosciuto» Invece di aver messo il parametro /C, per sbaglio avete digitato un altro carattere che non c'entrava; 4) «Memoria insufficiente» Non dovrebbe mai succedere perché il programma porta via circa 56 Kbyte.

I messaggi di segnalazione riportati quando si esamina uno o più file sono 5: 1) «File modificato» Dall'ultima volta che si è fatto il checksum del file qualcosa è cambiato, può darsi che non vi siete ricordati di fare il checksum dopo aver modificato il file su cui state lavorando, infatti ogni volta che modificate un file dovreste effettuare un checksum perché possa aggiornare il file \*.CHK; 2) «Lunghezza file alterato» Il file adesso è più lungo o corto dall'ultima volta che è stato esaminato, di solito appare insieme al messaggio di segnalazione precedente; 3) «Data/ora del file alterati» Il file è stato riscritto dall'ultima volta che è stato esaminato, se appare solo questo messaggio di segnalazione, il file non è stato modi-

ficato come contenuto ma gli è stato cambiato solo la data di quando è stato riscritto; 4) «OK» Il file è a posto non ha subito modifiche; 5) «\*.CHK non trovato» Non può effettuare il controllo del file indicato perché non esiste il suo file corrispondente .CHK. Occorre prima crearlo digitando «CHECKFI-LE percorso»;

Questo programma può essere molto utile per verificare se i file esequibili (EXE e

COM) risultano molto spesso alterati, se così fosse, potrebbe essere una prima indicazione che il vostro computer è infettato da un virus o da qualche programma troiano.

Solo perché questo programma è stato fatto in parte in linguaggio macchina, potrete utilizzarlo per controllare tutti i file ogni volta che volete senza attendere molto tempo.

Potrete utilizzarlo anche per i vostri lavori

in ufficio, soprattutto se il computer su cui lavorate è a disposizione a più persone per verificare se i dati su cui lavorate vengono alterati da altre persone quando voi non siete presenti.

Ricordatevi comunque di effettuare il checksum dei file ogni volta che terminate di lavorare.

I file CHK devono risiedere nella stessa directory dove ci sono i file da esaminare.

#### *Prometeo*

*Autore Giuseppe Grande*

Le principali caratteristiche di Prometeo sono: studio di funzioni analitiche con calcolo di derivate prima e seconda, ricerca di zeri, massimi, minimi, flessi e integrali definiti e no; presentazione grafica di funzioni parametriche e polari; analisi di funzioni a dati campionati; calcolo delle prime 20 armoniche della serie di Fourier con possibilità di visualizzazione della forma d'onda ricostruita con le prime n armoniche; FFT (Fast Fourier Transform) con varie finestre di pesatura dei campioni; possibilità di effettuare la stampa dei grafici.

Il programma è interattivo ed inoltre dispone di un help in linea sensitivo al contesto.

L'utilizzazione di Prometeo è possibile su ogni PC IBM compatibile dotato di una qualsiasi delle seguenti schede grafiche che verrà automaticamente riconosciuta:

EGA (640x350) Olivetti (640x400) Hercules (720x348) CGA (640x200).

*Valido aiuto allo studio di funzioni analitiche con calcolo di derivate prima* e *seconda, ricerca di zeri, massimi, minimi, flessi* e *integrali definiti* e *no.*

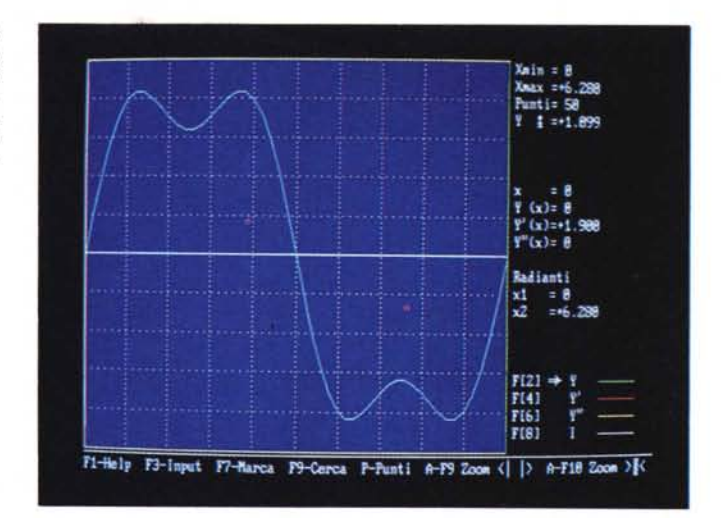

Nel caso di scheda Hercules occorre provvedere a caricare il drive MSHERC.COM prima di lanciare Prometeo.

Ai possessori di un computer con display

LCD si suggerisce di utilizzare la modalità monocromatica operando nel seguente modo:

C:\>PROMETEO ,n.

#### *Vix*

*Autore Leonardo Stallone*

Vix è un editor esadecimale che offre importanti feature in più rispetto a Norton e PcTools: funzioni di Insert ed Append, Delete, Replace al semibyte (nibblel. operazioni di Cut & Paste, Calcoli esadecimali e l'importantissima funzione di «Undo» per scartare gli ultimi cambi apportati al file in editing.

VIX, Vlsual heXadecimal Editor, offre una serie di comandi simili a quelli dell'editor VI di Unix ed altri ripresi dall'editor EMACS, il sommario dei comandi disponibili è richiamabile tramite il tasto funzione Fl oppure con ALT-H.

Le informazioni circa la natura Shareware di VIX sono richiamabili da programma tramite il tasto funzione F2.

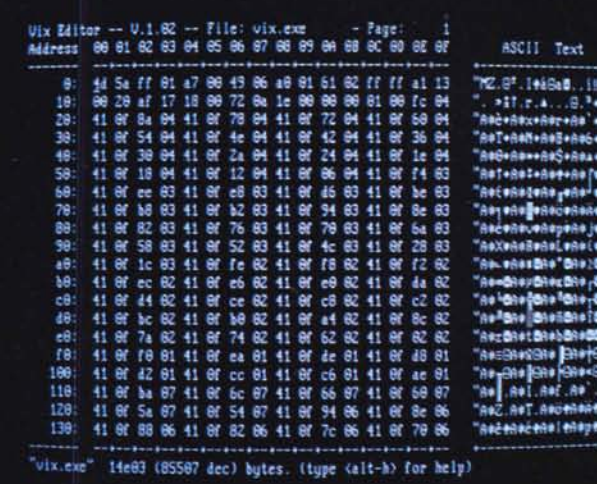

*Vix* è *un editor esadecimale che offre importanti feature in più rispetto a Norton* e *peToo/s.*

#### *PetWorld*

*Autore Dino D'Angelo*

L'uso del programma è così semplice che può essere utilizzato anche senza leggere la documentazione allegata. Infatti, ogni funzione può essere eseguita attenendosi agli help che sono presenti.

La prima opzione, chiamata CREAZIONE DELL'AMBIENTE, ha la funzione di poter definire il numero di elementi dell'ambiente e di decidere il tipo di clima. Per passare da un elemento ad un altro basta usare il tasto di cursore sotto mentre per cambiare i valori da selezionare si usano i tasti sinistra e destra e per selezionare si usa il tasto di invio (o return). Per tornare al Petmenu si sposta il cursore di scelta su quit e si preme invio. Questa fase può essere saltata se si scelgono i parametri di default, cioè 3 animaletti (chiamati pets), 9 alberi e 12 rocce. La seconda opzione, START, dà inizio alla fase della simulazione. Compare a sinistra il mondo dove i pet svolgeranno le loro azioni, mentre a destra dello schermo compaiono finestre di informazioni di varia natura.

Dopo avere selezionato START è possibile caricare immediatamente una situazione precedentemente salvata oppure posizionare tramite i tasti cursore e il tasto invio i pet nelle posizioni dove andranno a costruire i loro rifugi. Una finestra laterale indicherà il nome, lo stato e la posizione del pet. Appena eseguita questa fase, può cominciare la simulazione. Tre finestre laterali indicheranno il

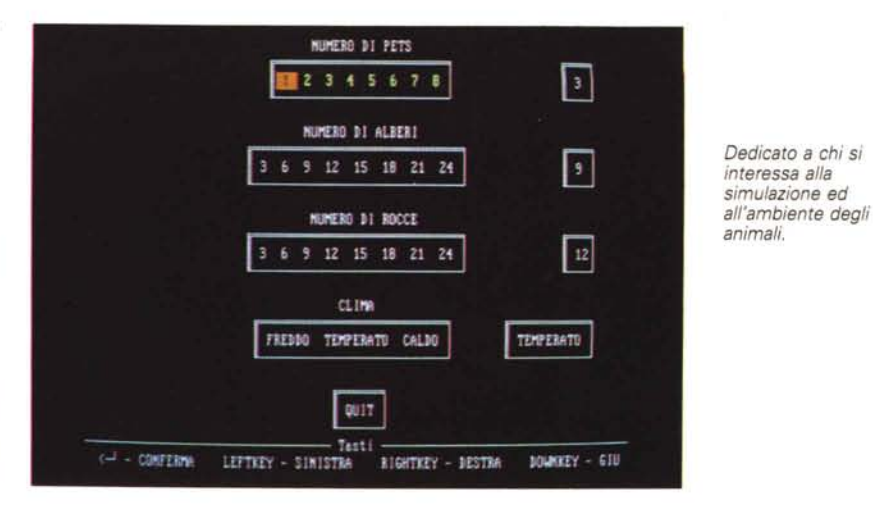

nome, lo stato fisico e psichico, la posizione attuale e l'azione che stanno svolgendo tre dei pet selezionati.

Il menu attuale comprende otto funzioni richiamabili con i tasti funzione.

F1 Modalità CONTINUA: è la modalità di default; l'evoluzione della simulazione avviene senza interruzioni.

F2 Modalità PASSO: consente di esaminare passo passo l'evoluzione, premendo semplicemente un tasto qualsiasi.

F3 Pausa: interrompe l'evoluzione; per riprendere si prema lo spazio.

F4 Fine simulazione: pone fine alla simulazione in caso di conferma, ritornando al Petmenu. Da qui è possibile ritornare al DOS con EXIT.

F5 Modifica ambiente: permette di sposta-

re alberi e rocce e di modificare il grado di aggressività dei pet.

F6 Modifica pet: permette di modificare lo stato o la posizione di uno o più pet.

F7 Salva stato: permette di salvare in un file la situazione attuale. Viene richiesto il numero d'ordine del file (da O fino a 9). Se il file è già presente il nuovo contenuto prende il posto del vecchio senza avvertimenti, quindi attenzione.

F8 Leggi stato: permette di riprendere una vecchia simulazione già salvata con l'opzione F7; se lo stato richiesto non è presente viene mostrato un messaggio di avvertimento, altrimenti la simulazione richiesta prende il posto di quella in esecuzione che non potrà essere ripristinata a meno che non si sia provveduto a salvarla con F7.

#### *SIM\_L1B*

*Autore Nicola Simeoni*

Questa libreria ha lo scopo di fornire un utile strumento per chi programma in modo avanzato con il Clipper ed ha bisogno di alcune funzioni che non sono propriamente tipiche di questo linguaggio, ma che spesso possono essere utili.

Le funzioni contenute riguardano la gestio-

ne del video, del mouse, lo stato dei SET, la grafica, la gestione dei dischi, della porta seriale, la manipolazione di Byte, la gestione di menu a tendina ed altre di vario genere per un totale di oltre cento funzioni.

SIM\_L1B è stata scritta in gran parte in Assembler e questo garantisce velocità di esecuzione e ridottissima occupazione di memoria.

Devo precisare inoltre che è stata scritta prima per la versione '87 e poi convertita per

funzionare anche in 5.01, quindi alcune funzioni che ora sono presenti nella nuova versione del Clipper, sono «duplicate» nella SIM<sub>LIB</sub>

Se si usa il Link del DOS è necessario specificare il parametro *Is:256* o maggiore.

Questa libreria è Shareware e quindi non utilizzabile per scopi commerciali se non dopo essersi regolarmente registrati inviando L. 45.000 per mezzo di vaglia postale.

#### *Forza 4*

*Autore Stefano Rovis*

Il gioco Forza 4 non ha bisogno di istruzioni sia per la sua popolarità quanto per la sua semplicità, e di proposito il gioco non è munito di istruzioni approfondite riguardo al gioco in sé.

Si può giocare contro il computer oppure contro un altro giocatore umano e si può scegliere il colore delle pedine da utilizzare durante il gioco.

Il gioco per funzionare necessita di una scheda grafica EGA o VGA con un monitor a colori. Anche questo gioco come moltissimi altri programmi è Shareware.

MB

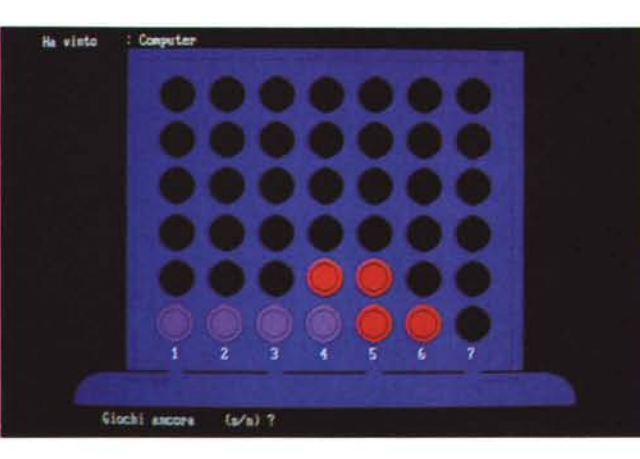

*Ecco il popolarissimo gioco Forza 4.*

*Paolo Ciardelli* è *raggiungibile tramite MC-link alla casella MC6015.*

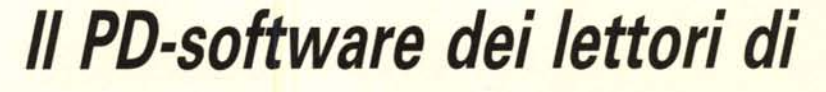

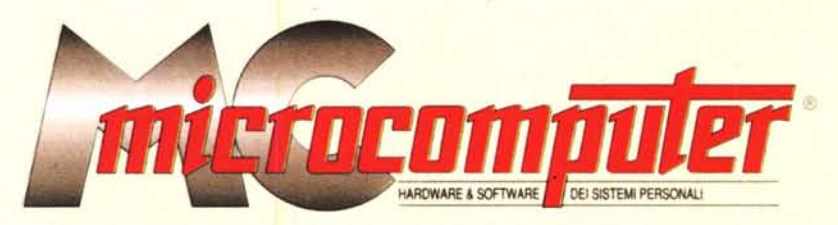

*Lo* spazio tradizionalmente dedicato al software dei lettori e quello occupato dal PD-software sono stati unificati.

*'n* queste pagine parleremo di programmi di Pubblico Dominio (FreeWare o ShareWare) disponibili in Italia attraverso i vari canali PD. Tutti i programmi presentati saranno reperibili anche attraverso il canale MCmicrocomputer, sia su supporto magnetico sia su MC-Link.

Saranno recensiti sia programmi già nei circuiti PO, sia quelli che i lettori stessi vorranno inviarci affinché, se ritenuti meritevoli dalla redazione, siano resi di Pubblico Dominio.

*I* lettori di MCmicrocomputer autori dei programmi dei quali si parlerà in queste pagine (e i cui programmi saranno distribuiti come PD dalla rivista) saranno ricompensati con un «gettone di presenza» di 100.000 lire.

*È* necessario attenersi ad alcune semplici regole nell'inviare i programmi in redazione.

1) Il materiale inviato deve essere di Pubblico Dominio (o ShareWare) e prodotto dallo stesso lettore che lo invia.

2) Il programma inviato deve risiedere su supporto magnetico (non saranno presi in considerazione listati).

3) I sorgenti eventualmente acclusi devono essere sufficientemen-' te commentati.

4) Per ogni programma inviato l'autore deve includere due file («readme» e «manuale»), il primo contenente una breve descrizione del programma ed il secondo una vera e propria guida all'uso per gli utenti, con tutte le informazioni necessarie per un corretto impiego (se il programma è particolarmente semplice può essere sufficiente il solo readme, mentre saranno particolarmente apprezzati fra i programmi più compiessi quelli dotati di help in linea). In calce ad entrambi i file deve essere apposto il nome, l'indirizzo ed eventualmente il recapito telefonico dell'autore.

5) AI lancio, il programma deve dichiarare la sua natura PD (o ShareWare), nonché nome e indirizzo dell'autore. È ammesso, alternativa-

mente, che tali informazioni siano richiamabili da programma con un metodo noto e indicato nelle istruzioni.

6) Saranno presi in considerazione solo i lavori giunti in redazione accompagnati dal talloncino riprodotto in questa pagina (o sua fotocopia) debitamente firmato dall'autore.

*I* programmi classificati non come FreeWare ma come ShareWare (quindi non propriamente di Pubblico Dominio, anche se consideratine generalmente parte) comportano da parte dell'utente l'obbligo morale di corrispondere all'autore un contributo a piacere o fisso secondo quanto indicato dall'autore e conformemente a quanto appare al lancio del programma. MCmicrocomputer non si assume alcuna responsabilità od obbligo riguardo a questo rapporto intercorrente tra autore ed utilizzatore del programma. A titolo informativo precisiamo che l'obbligo morale alla corresponsione del contributo scatta non nel momento in cui si entra in possesso del programma, ma nel momento in cui si passa a farne uso dichiarando implicitamente di apprezzarne le caratteristiche.

*. In* nessun caso (per ragioni organizzative) sarà reso noto all'autore l'elenco o il numero delle persone che hanno eventualmente deciso di entrare in possesso del programma attraverso il canale MCmicrocomputer.

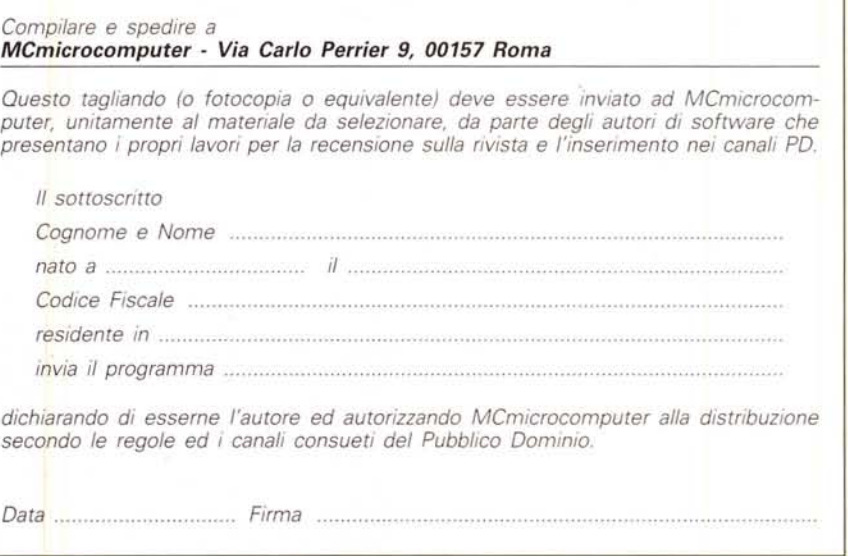